### SUGI 18, May, 1993 **A SIMULATION PROJECT FOR EXPERIMENTAL DESIGN BASED ON SAS SOFTWARE**

Michael Friendly, York University

simulate the statistical and the practical issues in real research in as many ways as possible, within the constraints of conducting the project in a large class. The student's task is to design, execute, and analyze one or more studies of a substantively real experiment. **2. Project Features** "Data collection" consists of specifying the number of groups, factor levels, and number of observations per group. The student The course project has the following key features, designed to runs a (hidden) SAS program, which supplies the student with data create a credible microworld for the design of experiments: simulated from a model known only to the instructor. Each student is given a "research budget", each experiment has associated costs, • A real experimental context and students are rewarded for each correct statistical decision. The • A true, but unknown model design of the project thus requires the student to balance the • Data collection by design specification efficiency and costs of data collection against the precision of • Incentive to balance costs against precision efficiency and costs of data collection against the precision of estimation and power of hypothesis tests. The paper details the • Opportunities for new discoveries pedagogical features which support this design, describes how they • Learning from replication are implemented, and summarizes the results of students work over a number of years with this project. These features are described below.

# **1. Introduction**

one of the most difficult skills is that of integrating theory with the practical constraints that arise in real experimental situations. The factors and sample sizes for a proposed experiment. In the course ideas of relative efficiency of one design compared to another, and project, we describe a potentially real experimental context, of power analysis and sample size planning can be covered in including facts about the research situation generally believed to be lectures and assignments. While students may learn to apply the true, the factors which may lectures and assignments. While students may learn to apply the techniques perfectly to textbook problems, their understanding of collection process. The description of the research setting offers the interplay between experimental design and data analysis may be clues to the nature of some of these effects, as a partial substitute quite minimal. It is one thing, for example, to calculate the sample for knowledge of the literature and past experience. size required to give a specified power when all the necessary information is given in a problem statement, but quite another to be The research context involves three possible experimental able to use the results of a pilot study for the same purpose, or to factors, two of which are quantitative. Students run one or more use judgment to balance power analysis against the costs of pilot studies to determine w use judgment to balance power analysis against the costs of experimentation.

This paper describes a course project I have used for some years in an intermediate-level experimental design course. The project is designed to simulate the statistical and the practical issues You have set up a small statistical consulting business, in real research in as many ways as possible within the constraints specializing in research in real research in as many ways as possible, within the constraints specializing in research design and analysis. A psychologist, Dr. in a large class (50 - 75 students). Each John Thomas, who is studying animal learning, of conducting the project in a large class  $(50 - 75$  students). Each John Thomas, who is student is given a "recognized budget" to use to decise and conducting the following problem: student is given a "research budget" to use to design and conduct experiments. Each experiment has a set of costs associated with it.<br>There is a specified cost for each new experimental design, for each<br>have shown that electroconvulsive shock (ECS) given to an animal treatment group, and for each observation. Running the experiment<br>yields data simulated from a model known only by the instructor.<br>when the animal is tested the next day (after recovery from the yields data simulated from a model known only by the instructor. when the animal is tested the next day (after recovery from the Not only does each student receive different data, but the true effects of the shock). The us experimental effects differ from student to student. The experiment is shown in Figure 1. Moreover, the shorter the time experimental context is that of a three-factor design, and the student interval (DELAY) between the learning experience and the shock, receives a "fee" for each effect (main effect or interaction) which the greater is the receives a "fee" for each effect (main effect or interaction) which the greater is the disruption in performance that appears on the receives a "fee" for each effect (main effect or interaction) which subsequent test. Thus he or she correctly identifies as being present or absent.

Thus, the students are directly motivated to try to discover as much about the nature of the effects in their data while trying to The usual explanation for this phenomenon is that whatever is

**Abstract** effects greatly outweigh the marginal costs of data collection.

This paper describes a simulation-based course project I have used Section 2 describes the key pedagogical features of the project. for some years in an intermediate-level undergraduate course in The third section of the paper gives additional details and describes regression and experimental design. The project is designed to how the project is implemented. Section 4 summarizes some results simulate the statistical and the practical issues in real research in as of the student's wor

- 
- 
- 
- 
- 
- 

### **A real experimental context**

In actual experiments investigators rely upon past experience, For students learning experimental design and analysis of variance, and inverse of the literature, pilot studies, and laboratory lore in one of the most difficult skills is that of integrating theory with the determining e

> interactions appear to have non-null effects and to select the levels of the independent variables and sample sizes for their main study.

effects of the shock). The usual sequence of events in an at short delay intervals, and increasing scores as the interval increases, up to a time of one hour.

control the costs of data collection. The payoffs for the projects, learned by the animal in the maze requires some time to consolidate.<br>
however, are designed so that the rewards for discovering true When ECS is given sho When ECS is given shortly after learning, the memory trace has not yet consolidated, and is disrupted by the shock. The longer the DELAY between learning and ECS, the less the memory trace can be disrupted.

| $+ - - - - - - +$<br>$+ - - - +$ | $+ - - - - - - - +$                                                | EASYMAZE 0 |     | $\overline{\phantom{0}}$ |
|----------------------------------|--------------------------------------------------------------------|------------|-----|--------------------------|
| learn                            | $\left  \right $ <-DELAY-> $ $ ECS $ $ <-recovery-> $ $ retest $ $ | EASYMAZE   | 0   | -60                      |
| MAZE<br>$+ - - - +$              | $+ - - - - - - - +$                                                | EASYMAZE 3 |     | $\overline{\phantom{0}}$ |
| $+ - - - - - - +$                |                                                                    | EASYMAZE   | 3   | -60                      |
| adrenaline                       |                                                                    | HARDMAZE   | - 0 | $\overline{0}$           |
| +-- DOSE given                   | $qet$ SCORE $-+$                                                   | HARDMAZE   |     | 60                       |

*Figure 1*: The John Thomas study, experimental procedure

 However, Dr. Thomas believes that that the effects of ECS can be reduced by administering adrenaline to the animal before the The last line,  $\frac{1}{8}$ GETDATA, invokes a SAS macro program which learning task. He asks you to help him design and analyse an reads the student's DESIGN dat learning task. He asks you to help him design and analyse an

- 1. DOSE Amount of adrenaline given. Allowable doses are in the (Figure 3). range  $0 - 30$  mg/kg body weight in steps of 10 mg/kg;  $0 =$  control condition.
- 2. DELAY The time interval between learning and administration of  $F$ ECS (0 - 60 min). Your design may include any number of DELAY  $\frac{1}{R}$ values within this range.
- 3. TASK There are two mazes which can be used in this study: An easy maze with only a few blind alleys, and a hard maze. In the study, these are referred to as 'EASYMAZE' and 'HARDMAZE'. determine whether the effects of DOSE of adrenaline and DELAY of ECS differ in the two types of maze.

### A true, but unknown model

The project is unlike real research in one fundamental way: since the data are simulated, the true effects of all factors being studied is known, so each statistical decision made is either correct or incorrect. Each unique experimental run by a student results in a unique random sample from populations with these given effects. For a particular student, these true effects are the same across all Your data have been saved in PROJECT.RUN0 experimental runs. However, the true effects in the data differ from one student to the next. Thus, although students may share general problem-solving strategies with each other (and they are The cost of data collection is \$17.00) encouraged to do so), the possibility of collusion is effectively

assignments. As a result, the project is designed so that all their  $\frac{d}{dt}$  data collection" and analysis uses the SAS System as well. So  $\frac{d}{dt}$  besides  $\frac{d}{dt}$  analysis uses the SAS System as well. So that students could focus on designing the experiment, the project is  $\frac{run}{n} = 1$ ; \* main study; arranged so that the student's design for an experimental run takes<br>the form of a SAS detect (called program) which is to eartein and<br>do DELAY= 0 to 60 by 15; the form of a SAS dataset (called DESIGN), which is to contain one  $\frac{d\omega_{\text{BLAT}}}{d\omega_{\text{DLAT}}} = 0$  to  $\frac{d\omega_{\text{DL}}}{d\omega_{\text{DL}}}=0$  to  $\frac{3}{2}i$ observation for each treatment group. The variables  $DOSE$ ,  $DELAY$ ,  $DOSE = 0$  to 3;<br>ord  $TASK = 'EASYMAZE'$ ; HARDMAZE'; and TASK in this dataset specify the levels of the factor variables  $\frac{dQ}{dr}$  and  $\frac{dQ}{dr}$  are considered to the factor variables and NOBS specifies the number of observations requested for that  $\frac{\text{outp}}{\text{end}}$ treatment combination. An additional variable, RUN, with values 0--2, is used to indicate if the experiment is a pilot study (RUN=0),  $\epsilon$ the main study ( $RUN=1$ ), or the replication ( $RUN=2$ ). An example of a DESIGN data set, for a  $2 \times 2 \times 2$  design, with NOBS=4 observations per cell is shown below, in the form it might be<br>There are two practical implications of this arrangement for<br>specified by a student.<br>Students' data collection. First, there are no new technical skills for

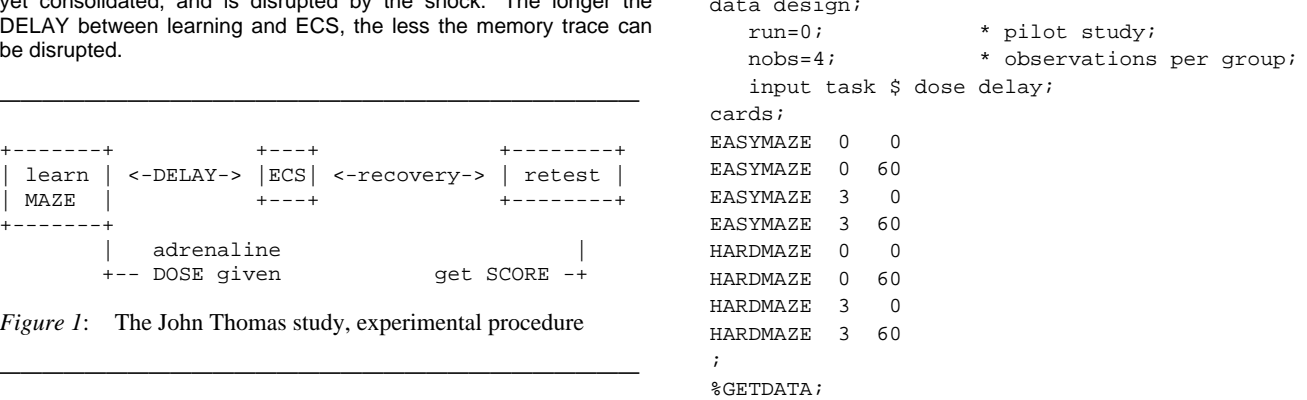

experiment to help study the effects of adrenaline on ECS in a maze student, storing the results in a permanent SAS data set, called learning task. The following factors are to be studied. PROJECT.RUNO. The program produce PROJECT. RUN0. The program produces a printed summary of the study design (Figure 2) and a printed listing of the generated data

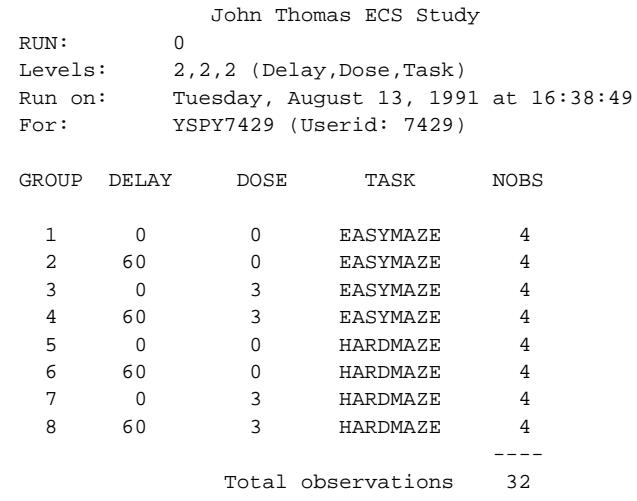

*Figure 2*: Summary sheet for sample experimental run

**Data collection by design specification Property of the SAS** programming statements to construct the DESIGN data sets. A In the course students use the SAS System on the IBM VM/CMS  $5 \times 4 \times 2$  design, with 5 observations per cell, for example, is mainframe extensively throughout the year for all their specified by these statements:

```
%GETDATA;
```
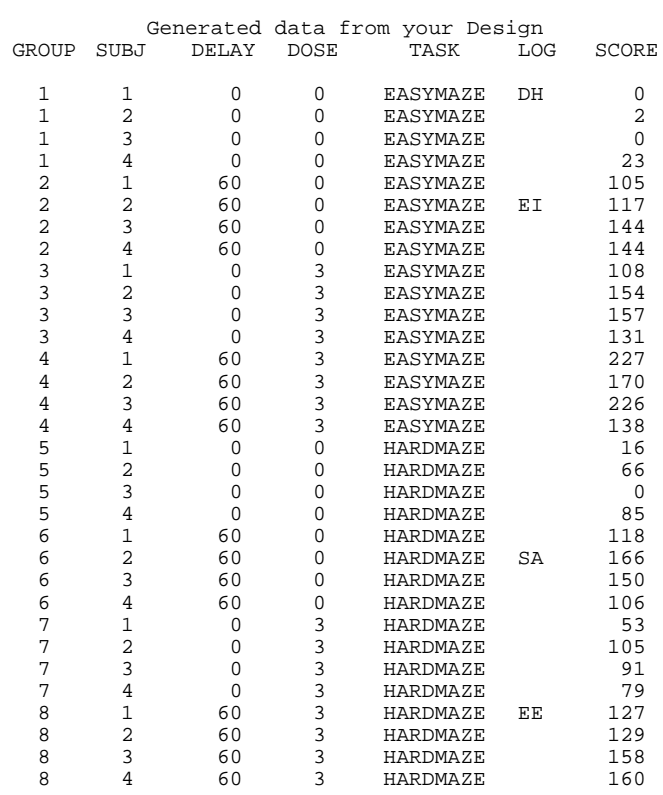

*Figure 3*: Data listing for a sample experimental run. The data instructions include the following: set is generated for the 8-group design shown in Figure

the students to learn in order to work on the project. Second, there<br>is no need for students to enter data for analysis: the data generated<br>unusual data values; others are not. Most weird scores turn out to from an experimental design is immediately available in the same have some notation in the log book. However, not all notations mean data analysis environment the student has used throughout the that the score is weird. Because Dr. Thomas finds truly weird scores course. As a result, students can focus their attention and effort at a to be troubling, he much higher level than would be possible with "real data" projects. log book notations which seem to be associated with really weird

# **Incentive to balance costs against precision Integral of the following codes: Incentive to balance costs against precision**

If there are no constraints on sample size, it is possible for students **Code** Description<br>to easily determine all the true effects in their data simply by **AF** Apparatus Failure (even if minor) to easily determine all the true effects in their data simply by making the sample size large. The project is designed to establish **DH** Difficulty in Handling the experimental animal the usual tradeoff between the costs of an experiment and the **EE** Experimenter Error - any deviation from the procedure. benefits of increased power and precision which occur in actual **EI** Experimenter ill or Indisposed research settings. The instructions to the students do this as **SA** Animal in a state of high Sexual Arousal follows:

From previous research, Dr. Thomas estimates that it costs about systematically associated with an error component about 4 times<br>\$5.00 to setup any experimental run or pilot study, plus an extra \$.50 the MSF in the data. A \$5.00 to setup any experimental run or pilot study, plus an extra \$.50 the MSE in the data. All six logbook codes, however, are<br>to setup each different experimental treatment combination senerated with annoximately the sam to setup each different experimental treatment combination generated with approximately the same low frequency (4-6%), so<br>(GROUP) included in an experiment. In addition it costs \$0.25 for atudents who take un the shallange (GROUP) included in an experiment. In addition it costs \$0.25 for<br>each animal tested. Dr. Thomas has a total of \$1000 to spend on<br>this study, including a consulting fee of \$500 for you. He proposes the real outlier effects that if the total costs of your experimental runs (see below) exceed \$500, the difference will be subtracted from your fee; if your costs are less than \$500, you get the difference, which will be translated into "points" on your project.

As you can see, Dr. Thomas is a firm believer in the power of reinforcement to influence behavior, including yours. To give you added incentive, he promises to pay you \$200 for each correct statistical decision, plus a \$200 bonus for each new fact you discover (beyond the usual ANOVA results), or for promising leads you provide for future research.

Students are initially apprehensive about this aspect of the project. They worry about making mistakes and it is easy for them to see the budget dwindle, but hard to know whether their conclusions are correct. In order to partially allay these concerns, students are given a three-week trial period to become familiar with the datacollection process. During this time, up to two pilot studies may be conducted without cost. In addition, the effect sizes for non-null effects in each students data are set so that most students should be able to conduct their data collection well under-budget.

## **Opportunities for new discoveries**

The project, as described above, is quite challenging. There are seven main effects and interactions to be investigated, and students must design a series of pilot studies to explore the factor space, gauge the size of effects, and use power calculations to plan the design and sample size for their main experiments.

Nevertheless, I have found it useful to provide the opportunity for some students to go beyond the standard design and analysis tasks that are required by the foregoing. There is a good deal of emphasis in the course on exploratory data analysis, graphical display and methods for detecting influential observations or outliers. So it seemed natural to add some potential outliers to the data as "new facts" which students could discover. The project

2. The dependent (response) variable is SCORE. The On the basis of past experience, Dr. Thomas estimates that entries in the LOG column are described in a following approximately 4-6% of scores have more than the usual amo approximately 4-6% of scores have more than the usual amount of section ("Opportunities for new discoveries"). what he calls 'slop' in them, owing to a variety of uncontrolled factors or experimental mishap. His practice in the past has been to note the occurrence of any atypical aspects of the data collection in a log book when the animal is run.

> to be troubling, he is prepared to reward you if you can identify the observations. In your data, you will get the comments transcribed

- 
- 
- 
- 
- 
- 

It turns out that three of the logbook codes are in fact

confirmation. The simulation project offers a means to modify these notions, sometimes dramatically.

 Students carry out their pilot runs to determine an appropriate design for the main study. In the process they observe that some to yield data which differs for each student and each experimental effects may differ from one pilot study to the next, but they usually run, but which is unchanged if the same design is rerun. Note that attribute any inconsistency to differences in the designs or small this computation of the seed value yields the same error sample size. After the main study, they re-run the same design as a components  $(e_{ijkl})$  for different designs on a given student-run, but replication (RUN=2), and they must present a single set of the systematic parts (I). replication (RUN=2), and they must present a single set of the systematic parts ( $\mu_{ijk}$ ) change with the design, so the student will conclusions in the work they submit, based on the results of both.

If their design has sufficient power (and they have not been would require two passes through the DESIGN data set. terribly unlucky), the main conclusions will agree. Nevertheless, as they probe the more subtle features of their data (high-order For a three-factor design the usual parameterization in terms of interactions, single degree-of-freedom tests, tests of linear and main effects and interactions is, in the usual notation, quadratic trends), they see quite graphically that not all of the results of a single study can be expected to turn out identically in a replication. The requirement to report a single set of conclusions can be sobering, but teaches an important lesson more effectively<br>
In order to generate different main effects and interactions for<br>
different students, one could specify the non-zero terms in Equation

environment (VM/CMS). The extensive collection of data analysis sets, numbered 0 through  $m-1$ .<br>procedures, random number routines and fully programmable data manipulations makes SAS an ideal medium for such a project<br>
(Antes & Sauerbrei, 1992; Hamer & Breen, 1985). Similar<br>
simulation-based projects could be developed using other software,<br>
and in other computing environments

- Each student must be identified to the system by a unique linear-by-linear form, the cell means can be parameterized as, account number or userid. Individual data is tied to the student's userid, and the system keeps a record of each experimental run for each student.
- The data generation program must be set up so that students can access it, but the source code must be hidden so that they For each parameterization the cell means are determined by the cannot determine the algorithm by which the data are eight coefficients in equation (2). In eac
- 

### **Generating individualized data**

The data for each student and each experimental run is generated from a reparameterization of the cell means model for a three-<br>factor design, from the students since otherwise they could determine the correct

$$
y_{ijkl} = \mu_{ijk} + \varepsilon_{ijkl} \quad ,
$$

where  $y_{ijkl}$  is the experimental score of subject *l* in treatment project was first developed, however, and so we were forced to *combination* (*i, i, k*). It is the population mean for that cell, and  $\varepsilon$  develop anoth combination  $(i, j, k)$ ,  $\mu_{ijk}$  is the population mean for that cell, and  $\varepsilon_{ijkl}$ is the random error, distributed normally,  $N(\delta, \sigma^2)$ and the value of the VM/CMS system SAS is run by invoking SAS EXEC, a zero for outliers, but zero otherwise. Extension to other designs is

**Learning from replication It is important, however, that students receive the same data if** is important, however, that students receive the same data if they merely rerun the identical design, because students typically Because most students at this level have never engaged in a run a series of analyses on their data. This is achieved by making research enterprise they have little concrete understanding of the the seed for the random number generator depend on the student's value of replication and tend to regard significance tests as "proof" user account number ("userid") and the experimental run. For rather than as the basis for conclusions in need of further example, if USERID is a 4-digit number which is unique for each confirmation. The simulation project offers a means to modify student, the random seed can be calc

$$
seed = 2*(10000*run + userid) + 10001;
$$

perceive the data to vary. A better procedure is to calculate the seed value from the design signature, described below, but this

$$
\mu_{ijk} = \mu + \alpha_i + \beta_j + \gamma_j + (\alpha \beta)_{ij} + (\alpha \gamma)_{ik} + (\beta \gamma)_{jk} + (\alpha \beta \gamma)_{ijk}
$$
(1)

(1) in several different configurations. It is not necessary to create a distinct set of effects for each student. Rather, a collection of *m* **3. Details and Implementation** effect sets (for example,  $2 \le m \le 5$ ) can be created. The particular As indicated above, the student's data collection and analysis for<br>the project is all done within the SAS System in a mainframe<br>the sum of digits in the student's userid, mod(*d*, *m*) indexes the effect<br>the student's use

For example, letting  $(x_1, x_2, x_3)$  denote the values of DOSE (0-3), features are present: DELAY (0-60), and TASK (0, 1), and restricting all interactions to

$$
\mu_{ijk} = b_0 + b_1 x_1 + b_2 x_2 + b_3 x_3 + b_{12} x_1 x_2 + b_{13} x_1 x_3 + b_{23} x_2 x_3 + b_{123} x_1 x_2 x_3
$$
 (2)

eight coefficients in equation (2). In each of the *m* effect sets, some generated. coefficients are set to zero, giving null effects; the non-zero values are determined (by trial and error) to give approximately equal It must be possible to log a summary record which encodes range of cell means in each effect set. Finally, the error variance  $\sigma^2$ each experimental run for each student. is determined so that a reasonable sample size will give a power of at least .90 for detecting all non-null effects.

### **Hiding the source code**

from the students, since otherwise they could determine the correct decisions without collecting any data. In Release 6.06 and later, *this can be accomplished easily by compiling the DATA step used* in the GETDATA macro. This facility was not available when the

zero for outliers, but zero otherwise. Extension to other designs is command program in the REXX language which accesses required immediate.  $\frac{1}{2}$  disks and datasets, sets up the SAS autocall macro libraries, and

invokes the SAS supervisor. The information-hiding requirements file to be sent as email to the logging account, then deleted from the of the project were accomplished by writing a new command student's directory. program, SAS303 EXEC, which the students were required to use for the project. The GETDATA macro is stored in a MACLIB on a To help the students keep track of their data collection costs, a SAS303 EXEC creates a read-only link to this disk, appends the MACLIB to the list of autocall libraries, and calls the system SAS EXEC. The SAS303 EXEC itself is hidden (students can execute it, relevant fields along with the total cost for all runs to date. but cannot read it), so that the details of the process cannot be discovered. myruns

### **Determining unique experimental runs**

In order to calculate the student's experimental design costs it is necessary to keep track of each experimental run and determine which of these are unique experimental designs (versus a rerun of the same design). Students are told that:

Each time you request an experimental run, your design specification are recorded in a logging file. If you request an identical experimental again (i.e., run the same program without any change to the DESIGN data step), no cost is "added to your bill" - you simply<br>get the same data you got before. If you change the experimental Figure 4: Listing a student's unique experimental runs design in any way, you get new data and the cost of data collection **Analysis Tools** is posted to your account.

experimental groups, of a product of prime numbers indexed by the  $(x_{1g}, x_{2g}, x_{3g})$  and sample size,  $n_g$ :

$$
signature = \sum_{g=1}^{G} p(n_g) \ p(1+x_{1g}) \ p(1+x_{2g}) \ p(1+x_{3g})
$$

no more than 12 significant digits. If by chance two distinct

After the SAS program has generated the student's data, a summary values. record which identifies the design and data cost is written to a file. For example, for the data shown in Figure 3, the student would<br>The fields in this record are the student suserid, run number, design<br>signature random seed data and time data cost groups. NOPS carry out GLM and power analys signature, random seed, date and time, data cost, groups, NOBS, carry out GLM and power and the following the following size and number of levels of each of the DEI AV statements in the SAS program: total sample size, and number of levels of each of the DELAY, DOSE and TASK factors.

The lines below show several summary records for one student<br>Class delay dose task;<br>conducted a 6-group pilot study varying only DEI AY and<br>model score=delay|dose|task / ss3; who conducted a 6-group pilot study varying only DELAY and  $\frac{\text{model}}{\text{score}-\text{de}}$ <br>TASK than expanded the design to include all factors with 16  $\frac{\text{power}(data=states)}{\text{power}(data=states)}$ TASK, then expanded the design to include all factors with 16 groups. The second design was rerun, giving an identical signature, The MODEL statement specifies a full three-way factorial design.<br>presumably to add more analysis steps to the SAS program.

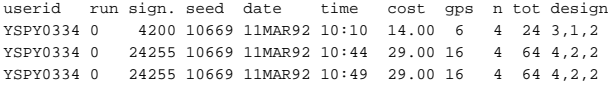

For security reasons, we do not give the student write-access to<br>the disk where the logging file is stored, even for the brief time<br>while the data generation program is running. Rather, the summary<br>and consider that (a) s record is written to the student's directory, the program causes that

course disk to which the students normally do not have read-access. program on the class disk (MYRUNS) was made available. This sassed read-only link to this disk, appends the program (see Figure 4) reads the student's rec file, selects those with unique design signatures, and displays the

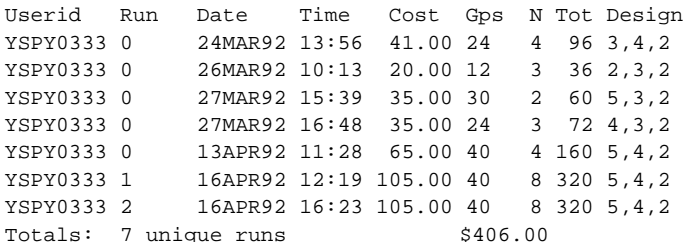

To determine unique experimental runs, the GETDATA program<br>
Students in the course learn to use the SAS System for data<br>
summarization, analysis of linear models and simple graphical<br>
summarization, analysis of linear mode calculates a "signature" number from the specifications in the summarization, analysis of linear models and simple graphical calculates a "signature" number from the specifications in the sum over all display. It is not ex DESIGN data set. The signature is calculated as the sum, over all display. It is not expected, however, that they know very much proper sumplement of a product of prime numbers indexed by the programming beyond simple data students are provided with sample programs which illustrate such things as constructing contrasts for components of interactions, extraction of fitted means under a specified model from the SAS general linear model procedure, and plotting of two- and three-way interactions.

where  $p(i)$  is the *i*th prime number. Two experimental runs are *i* is a imaginary is are made available to the students. One program (adapted from Cary, 1983), considered identical if the signature and number of groups are the available to the students. One program (adapted from Cary, 1983), considered identical if the signature and number of groups are the available to the stude same. Note that a product over groups is required to guarantee a<br>same of sample sizes and a range of effect-size values for any main<br>induce signature for any conceivable experimental design, but we unique signature for any conceivable experimental design, but we ange of sample sizes and a range of effect-size values for any main unique signature for any main unique signature for any conceivable experimental design, a use a sum to make sure the signature can be represented exactly in effect or interaction in a balanced factorial design. A second use a sum to make sure the signature can be represented exactly in effect or interaction in 1984), assists the student in performing retrospective power designs with the same number of groups map to the same signature, 1984), assists the student in performing retrospective power the student gets an additional free design. analysis on their data from an experimental run. This program analysis on their data from an experimental run. This program takes the results of a SAS GLM procedure analysis of a given data **Logging experimental runs** set and calculates the actual power for each effect specified in the model, if the sample means in the data were equal to population

```
proc glm data=project.run0 outstat=stats;
```
The Type III sums of squares (SS3), degrees of freedom, and F-values for each effect in the model are saved in a SAS data set STATS, which are used by the POWER program to calculate the power values. The results of the power analysis for these data are shown in Figure 5.

are clearly detectable even in a  $2 \times 2 \times 2$  design with  $n = 4$ 

| Power Analysis for Variable SCORE |                 |    |       |         |       |  |  |  |
|-----------------------------------|-----------------|----|-------|---------|-------|--|--|--|
|                                   |                 |    | F     | Nominal | Adj.  |  |  |  |
| SOURCE                            | TYPE            | DF | Value | power   | power |  |  |  |
|                                   |                 |    |       |         |       |  |  |  |
| DELAY                             | SS <sub>3</sub> | 1  | 70.33 | 1.000   | 1,000 |  |  |  |
| <b>DOSE</b>                       | SS <sub>3</sub> | 1  | 38.39 | 1.000   | 1.000 |  |  |  |
| DELAY*DOSE                        | SS <sub>3</sub> | 1  | 6.59  | 0.692   | 0.577 |  |  |  |
| TASK                              | SS <sub>3</sub> | 1  | 2.24  | 0.301   | 0.166 |  |  |  |
| DELAY * TASK                      | SS <sub>3</sub> | 1  | 0.25  | 0.077   | 0.050 |  |  |  |
| DOSE*TASK                         | SS <sub>3</sub> | 1  | 13.78 | 0.945   | 0.905 |  |  |  |
| DELAY*DOSE*TASK                   | SS3             | 1  | 0.90  | 0.149   | 0.050 |  |  |  |

observations per cell; (b) effects of DELAY\*TASK and DELAY\*DOSE\*TASK are nil; and (c) a larger design or more observations are required to decide about the effects of TASK and DELAY\*DOSE. While this analysis gives the student much more information than the standard ANOVA summary table, the student must still determine the nature of significant effects. Plots of means and subsequent tests of multiple comparisons or polynomial contrasts, for example, would be required to determine the form of main effects and interactions and to decide if these were consistent with expectations given in the project description.

## **4. Results**

This project has been used for four years. In each year, detailed records of every experimental study run by each student were saved while the project was under way, but complete data on the breakdown of decisions and grades was kept only for the most recent year. The available data are summarized below.

 Students were quite conscious of controlling the costs of their experimental runs. The distribution of total costs for experimental runs over all four years is shown in Figure 6. It can be seen that most students used from \$200 to \$400 of their experimental budget, and only a few students went over-budget. (The students in the \$50 interval did not complete the project.) Although it was repeatedly *Figure 7*: Mean Number of Treatment Groups in Pilot Studies.<br>
Stressed to students that the payoff for discovering true effects stressed to students the payoff for discovering true effects. (\$200 for each correct decision) would far outweigh the marginal Number's at the bottom show the number of students (\$400 for each correct decision) would far outweigh the \$500 who ran each number of pilot studies. Error b  $\frac{1}{2}$  ran each number of pilot studies.<br>
Extends to a reveloption, it is clear that students perceived the \$500  $\pm 1$  standard error around each mean. budget as a psychological barrier.

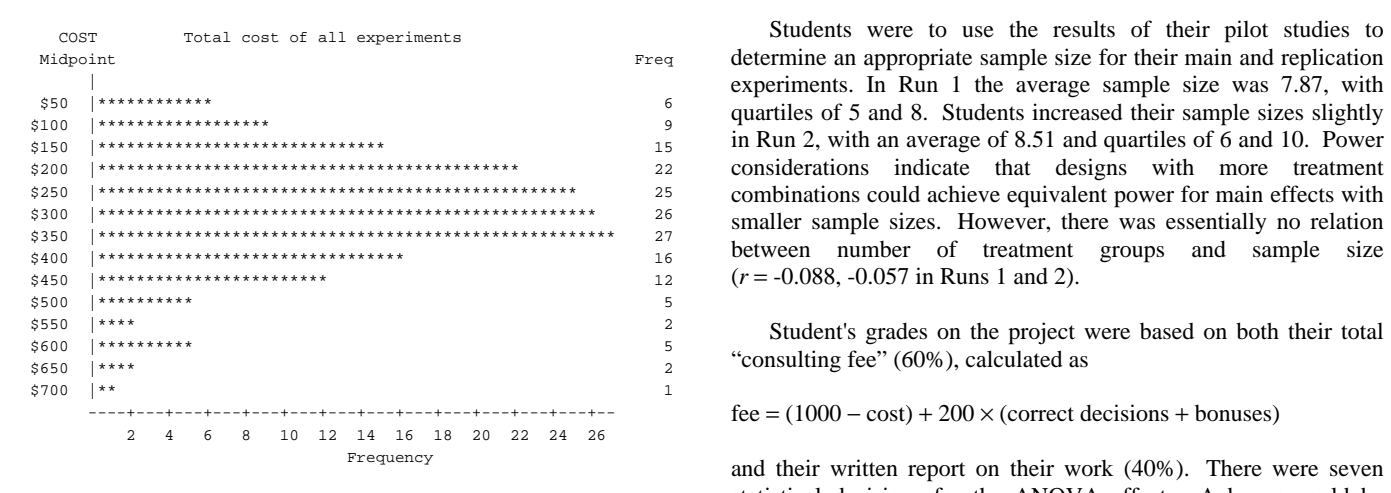

Students differed considerably in the number of experimental studies conducted and in the size of those studies. Figure 7 shows the average number of treatment groups in each successive pilot study carried out and the numbers of students who ran each of 1-12 pilot studies. Most students ran 3-4 pilot studies before proceeding to their main experiment, though a few tended to try many variations before fixing an experimental design.

As the figure shows, the number of treatment groups tended to increase modestly over these pilot studies, as students added more levels of factors to more adequately cover the design space. Students often began with a  $2 \times k \times 2$  design in which the TASK *Figure 5*: Results of Retrospective Power Analysis for Sample and/or DOSE factors were restricted to two levels, mostly the Experiment extremes. Their designs for the main study most commonly used extremes. Their designs for the main study most commonly used all four DOSE levels, four or five DELAY values, and both  $\overline{\text{TASKs}}$ .

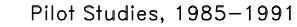

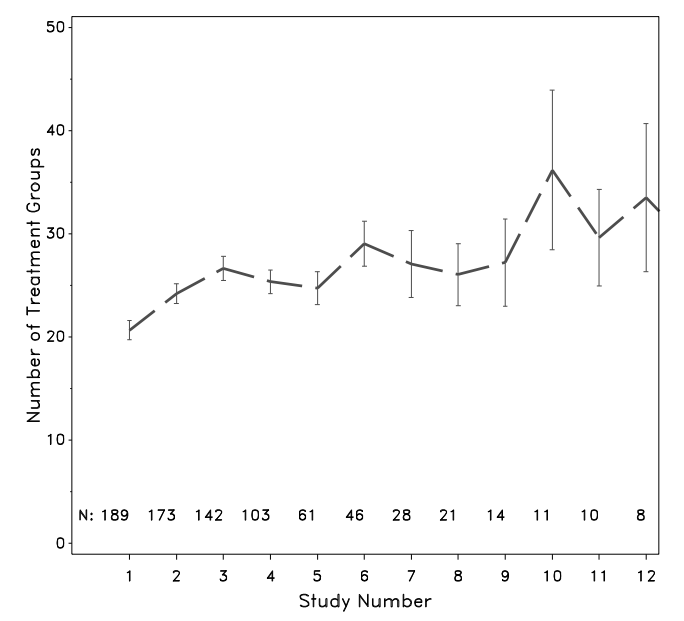

Frequency and their written report on their work (40%). There were seven Figure 6: Distribution of Total Costs for Students' Data<br>Collection, 1985-1991 data<br>Collection, 1985-1991 data<br>Collection, 1985-1991 data effects and interactions (by trend analysis or multiple comparisons procedures). The distribution of number of correct decisions for students in the most recent class shown in Figure 8, is highly J- *Table 1*: Correlations among project variables shaped. It was relatively easy for most students to draw most of the correct conclusions from their data. Students who excelled were distinguished primarily by their ability earn bonuses. These students often went well beyond the standard ANOVA methods to discover the log book codes which were associated with outliers and to determine the nature of factor effects.

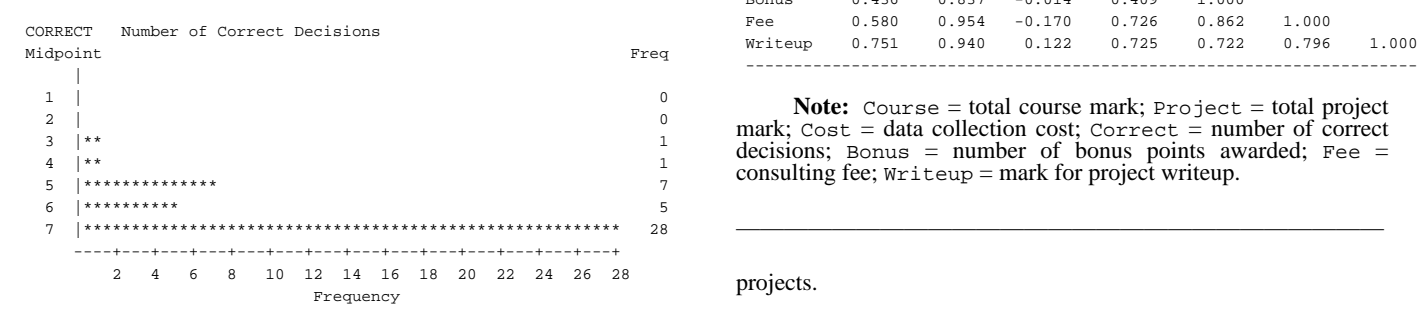

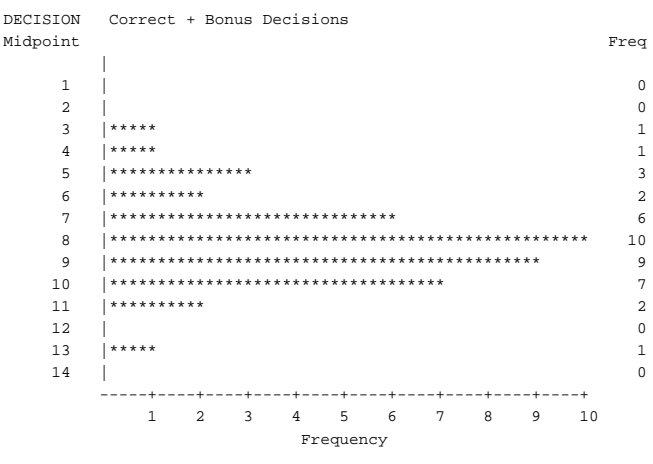

The cost of data collection, was essentially uncorrelated with competition versus cooperation. grades on the project  $(r = -0.04)$ , and with the student's total Projects using real data have some strengths and weaknesses<br>consulting fee  $(r = -0.17)$ , as shown in Table 1. Although the Projects using real data have some strengths and weaknesses<br>project counted for only 15% of the cour project counted for only 15% of the course grade, the students' total compared with simulation projects, though it must be stressed that project are more important than the source of the course was bighly correlated with a grade in the course was highly correlated with all of the project<br>components. Interestingly course grade correlated more highly<br>data. On the one hand real data may potentially generate more components. Interestingly, course grade correlated more highly data. On the one hand real data may potentially generate more<br>with the mark for the project writeup  $(r = 75)$  than it did with the student interest, particular with the mark for the project writeup  $(r = .75)$  than it did with the<br>consulting fee  $(r = .58)$ . This is most likely because the writeup relevant, and the results have some potential real implications. For consulting fee  $(r = .58)$ . This is most likely because the writeup required the student to communicate the strategy used to select an example, data from large-scale surveys can be used to allow required the strategy used to select an example, data from large-scale surveys can be used to a experimental design and the reasoning behind their conclusions, students to investigate issues of public and the real policy in the real policy in the real policy in the real state. whereas many of the steps data collection and drawing inferences could be accomplished by students with modest understanding.

exercises in teaching statistical concepts such as sampling *process* of designing experiments and learning from the analysis of distributions and properties of estimators (e.g.) its results. The system of rewards for corr distributions and properties of statistical estimators (e.g., the system of rewards for correct decisions and costs distributions and costs distributions for data collection creates a setting that directly mirrors the Schuermann & Hommertzheim, 1985). However, simulation for data collection creates a setting that directly mirrors the Schuermann & Hommertzheim, 1985). However, simulation tradeoffs which occur in real research. However, e projects for experimental design courses, such as that described experiment was described as "a real experimental context", it is here, while not new, do not appear to be widely used in statistics. Indeed, Anderson and Loynes (1987) survey a wide variety of unlikely that students regard the effects of electroconvulsive shock annoncedes to teaching practical statistics including drill exercises on maze learning in rat approaches to teaching practical statistics, including drill exercises, experiments and real-data projects, case histories and consulting activities, among others, but do not explicitly discuss simulation

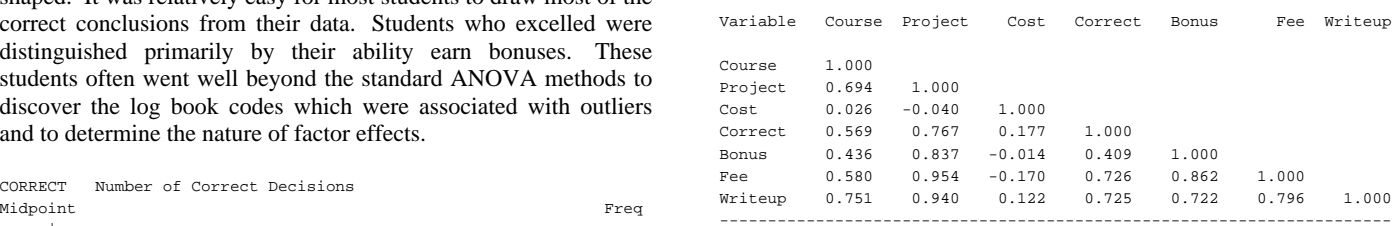

DECISION Correct + Bonus Decisions (DECISION Correct + Bonus Decisions Most of the published descriptions of simulation-based data analysis projects come from psychologists and social scientists Midpoint Tree analysis projects come from psychologists and social scientists <sup>|</sup> teaching research methods courses that combine research design 1 | 0 and statistical theory with a strong emphasis on application and 2 | 0  $\frac{1}{4}$  interpretation of results within a research context. Much of this 4 |\*\*\*\*\* 1 work was stimulated by reports in the early 1970s (Johnson, 1973,  $\frac{3}{2}$  1974; Main, 1972) of specialized computer systems for  $\frac{a}{b}$  implementing simulated experiments. Several of these were  $\frac{a}{b}$  implementing simulated experiments. Several of these were  $\frac{8}{10}$  subsequently developed as general, data-driven simulation drivers<br> $\frac{1000 \text{ S}}{1000 \text{ S}}$  Staut 1074) which allowed instructors to design  $\frac{9}{10}$   $\frac{1}{100}$   $\frac{1}{100}$   $\frac{1}{$  10 |\*\*\*\*\*\*\*\*\*\*\*\*\*\*\*\*\*\*\*\*\*\*\*\*\*\*\*\*\*\*\*\*\*\*\* 7 and set up new simulations with relative ease. Such simulations  $\frac{2}{12}$  were often used with game-like rule structures and rewards 12  $\frac{1}{13}$   $\frac{1}{12}$   $\frac{1}{12}$   $\frac{1}{12}$  designed to create a research culture in the classroom. Johnson's <sup>14</sup> | 0 (1973, 1974) DATACALL and the Project Simulation described by  $\frac{1}{2}$   $\frac{3}{3}$   $\frac{4}{4}$   $\frac{5}{5}$   $\frac{6}{7}$   $\frac{7}{8}$   $\frac{9}{9}$  10 King, King & Williamson (1984) required students to publish their  $10$   $10$   $10$  results to attain points, with greater awards for being the first to Frequency publish a significant finding than for replications or non-significant findings. Anderson (1982) surveys much of this work and *Figure 8*: Distributions of Number of Correct Decisions, 1991 data along dimensions of interaction among the students and

 On the other hand, the use of simulation data allows the instructor to create an instructional microworld tailored to specific **5. Discussion 5. Discussion 5. Discussion 5. Discussion** impossible to achieve with real data. In the present case, for Simulation methods have been widely used for demonstrations and example, the Dr. John Thomas experiment is focused on the exercises in teaching statistical concents such as sampling *process* of designing experiments and l modified to incorporate other educational objectives or enhance the *Psychologist*, 27, 245-248.<br>
present ones. In the most recent year, students were allowed to O'Brien, R. G., and Lohr, V. I. (1984). Power analysis for l present ones. In the most recent year, students were allowed to work individually or in with a partner. Those who chose to work in models: The time has come. *SUGI Proceedings*, *9*, 840-846. a team were required to designate one one person as the Schuermann, A. C., and Hommertzheim, D. L. (1985). Using Experimenter, doing all the data collection on that person's simulation models in demonstrating statistical a Experimenter, doing all the data collection on that person's simulation models in demonstrating computer account, since data generation was linked to the account Simulation and Games, 14, 47-61. computer account, since data generation was linked to the *account* number. They were instructed to make their decisions jointly and Stout, R. L. (1974). Modeling and the Michigan Experimental submit a joint project report, and both members received the same Simulation Supervisor. Behavior submit a joint project report, and both members received the same Simulation Supervisor. *Behavior Behavior Research Mearly 80%* chose to work with a partner and this *Instrumentation*, 6, 121-123. project grade. Nearly 80% chose to work with a partner and this teamwork appeared to increase the degree of cooperation and interaction among the students and with me. They came more often to office hours for discussion about the project, and when they did their questions were generally more focussed and strategic than in previous years.

 Second, although the project is described to the students in terms of a consulting relation with Dr. Thomas, their work does not involve them in a consultation process. One way to foster the A simplified version of the GETDATA macro appears below. Values able pose questions to the client (perhaps by electronic mail), of the students' DESIGN data set have been deleted. whose role would be played by the instructor or a course assistant.

**Acknowledgements** design=design, . I am grateful to Marshal Linfoot of York Computer Services for technical assistance.

Michael Friendly<br>Psychology Department, York University and the second of the second variable variable variable variable variable variable variable variable variable variable variable variable variable variable variable va Downsview, ONT, Canada M3J 1P3 read all var{dose } into dose ; email: <friendly@VM1.YorkU.CA>
read all var{task } into task ;<br>www.http://www.math.yorku.ga/SCS/friendly.html dl = design(delay); www: http://www.math.yorku.ca/SCS/friendly.html

- Anderson, C. W., and Loynes, R. M. (1987). *The teaching of* lev = trim(rowcatc(lev));  *practical statistics*. New York: John Wiley & Sons. call symput('LEVELS',lev);
- Antes, G., and Sauerbrei, W. (1992). Simulation in the statistical quit; system SAS. In F. Faulbaum (Ed.), *SoftStat '91, Advances in* **Statistical Software 3, Stuttgart: Gustav Fischer.** data &out;<br>
set & design end=eof;<br>
set & design end=eof;
- 
- 671-675.
- for instruction in research design and statistics. *Behavior* (2 3 5 7 11 13 17 19 23 29<br> *Research Methods & Instrumentation, 12, 160-164.* 31 37 41 43 47 53 59 61 67 71);
- 
- 
- Johnson, R. (1974). Instructional simulation: the interface with the array logwild  $\{2,4\}$ 128-130.
- Computerized simulation of psychological research. *Journal* DOSE = 'Amount of Adr<br>
Computerized simulation 11 121 124
- $\text{Lohr, V. I., and O'Brien, R. G. (1984). Power analysis for univariate linear models: The SAS system makes it easy.   
\n*SUGI Proceedings*, 9, 847-852.   
\n*LOG* = 'LUC ROOL P'$
- There are several ways in which projects such as this could be Main, D. (1972). Toward a future-oriented curriculum. *American*
	-
	-
	-

# **Appendix A**

development of consulting skills would be to arrange for them to be of the effect sets have been changed and extensive error checking

```
%macro getdata(RUN=0,
                                                                                     run; options nosource2 nonotes nomacrogen nomlogic
     nomprint errors=0; Author's Address. For further information, contact:
                                                                                    proc iml; /* find # levels of each factor */
                                                                                       read all var\{delay\} into delay;
                                                                                       d2 = design(dose);
                                                                                        d3 = design(task);
                              References levels = ncol(d1)| ncol(d2) || ncol(d3);<br>lev = char(levels, 2, 0);
                                                                                        lev = lev[1]+', '+lev[2]+', '+lev[3];Shahrand Symmetry, Stangarn Sabah Pissin.<br>
Anderson, D. E. (1982). Computer simulations in the psychology set &design end=eof; * read design specs;
laboratory. Simulation and Games, 13, 13-36.<br>
Cary, A. J. L. (1983). SAS macros for F-test power computations retain error 0 seed date time userid cms run d;<br>
in balanced experimental designs. SUGI Proceedings, 8,
                                                                                       keep run group subj delay dose task log score;
Eamon, D. (1980). LABSIM: A data-driven simulation program \frac{1}{2} array prime\{20\} _temporary_ /* primes */<br>for instruction in research design and statistics. Behavior (2 3 5 7 11 13 17 19 23 29
      Research Methods & Instrumentation, 12, 160-164.<br>
x \to 31 \quad 37 \quad 41 \quad 43 \quad 47 \quad 53 \quad 59 \quad 61 \quad 67 \quad 71;<br>
x \to 81 \quad 37 \quad 41 \quad 43 \quad 47 \quad 53 \quad 59 \quad 61 \quad 67 \quad 71;<br>
x \to 61 \quad 62 \quad 71 \quad 72;<br>
x \to 61 \quad 63 \quad 0 \quad 7 \rightarrow 71 \quad 7Hamer, R. M. and Breen, T. J. (1985). The SAS System as a array B\{3,0:7\} _temporary_ /* effect sets */<br>statistical simulation language SUGI Proceedings 10 /* b0 b1 b2 b3 b4 b5 b6 b7 */
      \frac{x}{100} b1 b2 b3 b4 b5 b6 b7<br>
(90 \quad 0 \quad 26 \quad -32 \quad 0 \quad -22 \quad 18 \quad 0 \quad 7^* \quad d=1 \quad x/(90 \t 0 \t 26 \t -32 \t 0 \t -22 \t 18 \t 0 \t \times d = 1 \t \times982-989.<br>
Johnson, R. (1973). DATACALL: What it is and how to do it.<br>
Unpublished paper, Exxon Research Foundation, New York,<br>
1973. <br>
1973. 
20 -23 0 -25 12 0 0 -16 /* d=2 */<br>
20 -23 0 -25 12 0 0 -16 /* d=2 */<br>
85 20 -23
                                                                                                                                  1973. ('AF' 'DH' 'SA' ' ' 'EI' 'AA' 'EE' ' ');
       student. Behavior Research Methods & Instrumentation, 6, ( 40 -37 32 0 0 0 0 0 );
King, A. R., King, B. F., and Williamson, D. A. (1984). label SCORE = 'Performance measure on maze'<br>Computerized simulation of psychological research Lournal DOSE = 'Amount of Adrenaline given'
      of Computer-Based Instruction, 11, 121-124.<br>V<sub>Land</sub> O'Drive D. G. (1994). Drugs and risk for a series of the DELAY = 'Time between learning and ECS'
                                                                                                SUGI Proceedings, 9, 847-852. LOG = 'Log Book Comment';
                                                                                         file print; /* Put to LISTING file */
```

```
if _N = 1 then do;
    run = &run;<br>
proc print n;
     userid = substr(qetexec('USERID'), 1, 8); id GROUP SUBJ;
    date = date(); time=time(); the state of the 'Generated data from your Design';
    put @20 'John Thomas ECS Study' options source notes; run;
\sqrt{a}20 21*'=' /; \sqrt{a}20 21*'=' /; \sqrt{a}20 21*'=' /; \sqrt{a}20 21*'=' /; \sqrt{a}20 21*'=' /; \sqrt{a}20 put @5 'RUN: ' RUN 3. /
           @5 "Levels: &levels (Delay,Dose,Task)"/
           @5 'Run on:' date WEEKDATE. ' at '
    time TIME8.;<br>; put @5 'For: ' userid /
                             ' userid //i put @5 'GROUP' @12 'DELAY' @22 'DOSE'
          @32 'TASK' @42 'NOBS' / ; Appendix B
     cms = input(substr(userid,5,4),4.); SAS303 EXEC
    seed = 2*(1000*run+cms) + 10001; end;
  put @5 GROUP 3. @12 DELAY 3. @22 DOSE 2.<br>@30 TASK $8. @42 NOBS 3. ;
  /* calculate design signature */<br>x1 = 1+dose;
  x2 = 1+delay;<br>x3 = 1+(task='HARDMAZE'));
   sign + prime(nobs) * prime(x1)
          Address COMMAND * prime(int(x2/5)) * prime(x3);
  /* calculate cell mean & MSE */
  d = 1 + mod(CMS, 3);
+ b(d,3)*x3 + b(d,4)*x1*x2 + b(d,5)*x1*x3<br>EXECSERV FREEVDEV (STACK FIRST MSG'
         \frac{1}{2} + b(d,6)*x2*x3 + b(d,7)*x1*x2*x3;<br>
= 30*(d=1) + 27*(d=2) + 32*(d=3);<br>
= 30*(d=1) + 27*(d=2) + 32*(d=3);
  mse = 30*(d=1) + 27*(d=2) + 32*(d=3);flag = 0; \frac{1}{2} /* Generate outliers, */
     if flag = 0 & uniform(SEED) < 0.085<br>then do:
             d = 1; flag = 1; d = 1; SET CMSTYPE HT'
             k = \text{rankl}(\text{seed}, .3, .3, .3, .1);<br>end;
          else do;
             k = \text{rankbl}(\text{seed},.04,.04,.04,.88);wild= logwild(d, k) + 20*(uniform(SEED) - .5);<br>wild= (d=1) * int(wild);<br>Say
     wild= (d=1) * int(wild);\text{SCORE} = \text{mean} + \text{wild} + \text{mse} \times \text{normal}(\text{seed}); end<br>\text{CORF} = \text{max}(\text{round}(\text{CORF}) \cdot 0); end
    SCORE = max(round(SCORE), 0); if EOF then do;
        \theta42 totobs 4. 'Total observations' ; \theta 'STATE' useri\theta if rc=0 then
    put // 'Your data have been saved in the '<br>Do
        || "dataset &out";
     "| "He set a set of data collection for your 's set of STRING SET IMSG OFF'<br>"SET CMSTYPE HT' ('The cost of data collection for your 'SET CMSTYPE HT'
    put / 'The cost of data collection for your '
    file RUNLOG : \begin{array}{ccc} \n\text{#} & \text{#} \\ \n\end{array} /* log summary record */ \begin{array}{ccc} \n\text{#} & \text{#} \\ \n\end{array} \begin{array}{ccc} \n\text{#} & \text{#} \\ \n\end{array} \begin{array}{ccc} \n\text{#} & \text{#} \\ \n\end{array} \begin{array}{ccc} \n\text{#} & \text{#} \\ \n\end{array} \begin{array}{ccc} \n\text{#} & \text{#} \\ \n\end{arrayput userid $8. +1 cms Z4. +1 RUN 1. sign 8.<br>\begin{array}{ccc} \n\hline\n\end{array} \begin{array}{ccc}\n\hline\n\end{array} \begin{array}{ccc}\n\hline\n\end{array} \begin{array}{ccc}\n\hline\n\end{array} \begin{array}{ccc}\n\hline\n\end{array} \begin{array}{ccc}\n\hline\n\end{array} \begin{array}{ccc}\n\hline\n\end{array} \begin{array}{ccc}\n\hline\n\end{array} \begin{array}{ccc}\n\hline\n\+1 seed 5. +1 date date7. +1 time time5.
            +1 COST 6.2 GROUP 3. NOBS 4. totobs 4.
           \frac{1}{1} cost of \frac{1}{2} costs \frac{1}{1}. The set of \frac{1}{1} \frac{1}{1} Remove all evidence \frac{1}{1} \frac{1}{1} \frac{1}{1} \frac{1}{1} \frac{1}{1} \frac{1}{1} \frac{1}{1} \frac{1}{1} \frac{1}{1} \frac{1}{1} \frac{1}{1} \frac{1}{1} \frac{1end; /* if EOF */ 'FILEDEF RUNLOG CLEAR' run;
```

```
 var DELAY DOSE TASK LOG SCORE;
```
SAS303 EXEC makes the GETDATA macro available to the students, GROUP + 1;  $\star$  Increment # of groups; without their being able to read the source. SAS303 EXEC itself is<br>totobs + NOBS;  $\star$  Sum # of observations; stered on the source minidials but with filamede 0 so the students totobs + NOBS;<br>TASK = upcase(TASK);<br> $\frac{1}{2}$  stored on the course minidisk, but with filemode 0, so the students cannot read it. A small compiled assembler file, SAS303 MODULE is invoked when the student issues the SAS303 command, which in turn invokes SAS303 EXEC.

```
/* SAS303 EXEC for Psychology 3030 Simulation Project */<br>Trace '0'
                                                                         Parse Arg filename filetype filemode "(" options
                                                                          'IDENTIFY (STACK' /* Get student userid */
mean = b(d,0) + b(d,1)*x1 + b(d,2)*x2 / * Perform link to GETDATA source disk, but do so silently *
                                                                           Pull . mode
  ling = 0,<br>do SUBJ= 1 to NOBS; /* no more than 1/group*/ linkcmd = "CP LINK PS3030 191 AS" vdev "RR passwd"<br>if flag=0 & uniform(SEED)<0 085
                                                                         if rc -=0 then signal BADLINK<br>'SET CMSTYPE HT'
                                                                          'SET CMSTYPE RT'
            e ac.<br>d = 2;<br>d = 2; d = 2; d = 2; d = 04 04 09): d = 2; d = 2; d = 2; d = 2; d = 2; d = 04 04 09): d = 35 d = 35 d = 35 d = 35 d = 35 d = 35 d = 35 d = 35 d = 35 d = 36 d = 36 d = 37 d = 37 d = 37 d = 37 d = 37 d = 37 d = 
                                                                         If rc=0 then do
    If random(1,10)>4 then do<br>uild=logbook(d,k);<br>uild=loguild(d,k) + 20*(uniform(SEED)= 5);<br>say "A thought for today, while I'm getting your da
                                                                                   'EXEC FORTUNE'
   sasautos = "SASAUTOS=('P303 MACLIB *', SASAUTOS)" output;
                                                                          'EXEC SAS' filename filetype '(' options 'SYSPARM='userid
                                                                           sasrc = rc
    \text{put } \text{@42'} \text{ } --- \text{...}<br>
\text{put } \text{@42'} \text{ } --- \text{...} /* Send the runlog file to PS3030's reader */<br>
\text{put } \text{@42'} \text{ } --- \text{...}The color of distribution of the service of the cost of the cost of the cost DOLLAR6.2 ;<br>|| 'experiment is ' COST DOLLAR6.2 ;<br>^ FIBILOG A' ' * 100 SUPEREDAMAA' * ' 'ERASE' userid 'RUNLOG A'
                           'SET CMSTYPE RT' /* to runlog file */
```

```
 'RELEASE' mode
 'EXECIO 0 CP (STRING DETACH' vdev
 'SET CMSTYPE RT'
   EXIT sasrc
BADLINK:
 Say "Can't find the data. Please report this return code to FRIENDLY",
 " RC =" rc
   exit rc
```